## **Conector en la interfaz de diagnóstico para bus de datos - J533-**

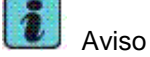

Exclusivo para vehículos con Start / Stop Conector de 20 polos

- 1 Batería "+" (borne 30)
- 2 vacante
- 3 vacante
- 4 vacante
- 5 CAN-BUS Confort Low
- 6 CAN-BUS Propulsión
- Low
- 7 vacante
- 8 vacante
- 9 CAN-BUS Diagnóstico Low
- 10 CAN-BUS Infotainment Low
- 11 Masa "-" (borne 31)
- 12 Masa "-" (borne 31)
- 13 vacante
- 14 Borne 15
- 15 CAN-BUS Confort High
- 16 CAN-BUS Propulsión
- High
- 17 vacante
- 18 vacante
- 19 CAN-BUS Diagnóstico High
- 20 CAN-BUS Infotainment
- High

## **Interfaz de diagnóstico para bus de datos -J533- : desmontar y montar**

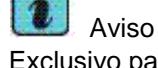

Exclusivo para vehículos con Start / Stop

**Herramientas especiales, equipos de comprobación y medición y dispositivos auxiliares necesarios**

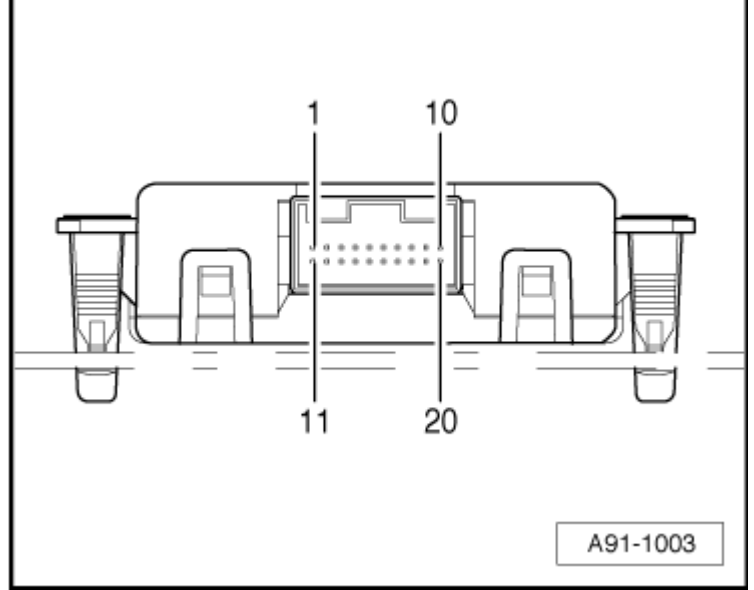

Sistema de información,

٠ medición y diagnóstico de vehículos -VAS -

٠ Cable de diagnosis -VAS 5051/6A-

Conectar el sistema de información, medición y diagnóstico de vehículos -

- VAS  $\rightarrow$  Capítulo "Sistemas [de información, medición y](vw-wi://ctrl:idref=idaripcb/)  [diagnóstico de vehículos".](vw-wi://ctrl:idref=idaripcb/) Seleccionar la "Localización guiada de averías" en el
- sistema de información, medición y diagnóstico de vehículos -VAS -. Seleccionar en primer lugar

"Selección de componentes

- y funciones" por medio de la tecla "Ir a" y a continuación:
- Carrocería
- Sistema eléctrico
- ٠ 01- Sistemas autodiagnostico
- ٠ Interfaz de diagnosis del bus de datos
- ٠ Funciones de la interfaz de diagnosis del bus de datos
- ٠ Interfaz de diagnosis del bus de datos: sustituir

**Desmontar** 

La unidad Interfaz de diagnosis para bus de datos -J533- esta ubicada entre el pedal de embrague y caja de reles.

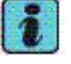

Aviso

Antes de desmontar el interfaz de diagnosis del bus

 $\blacklozenge$ de datos -J533- habrá que realizar siempre la secuencia de operaciones

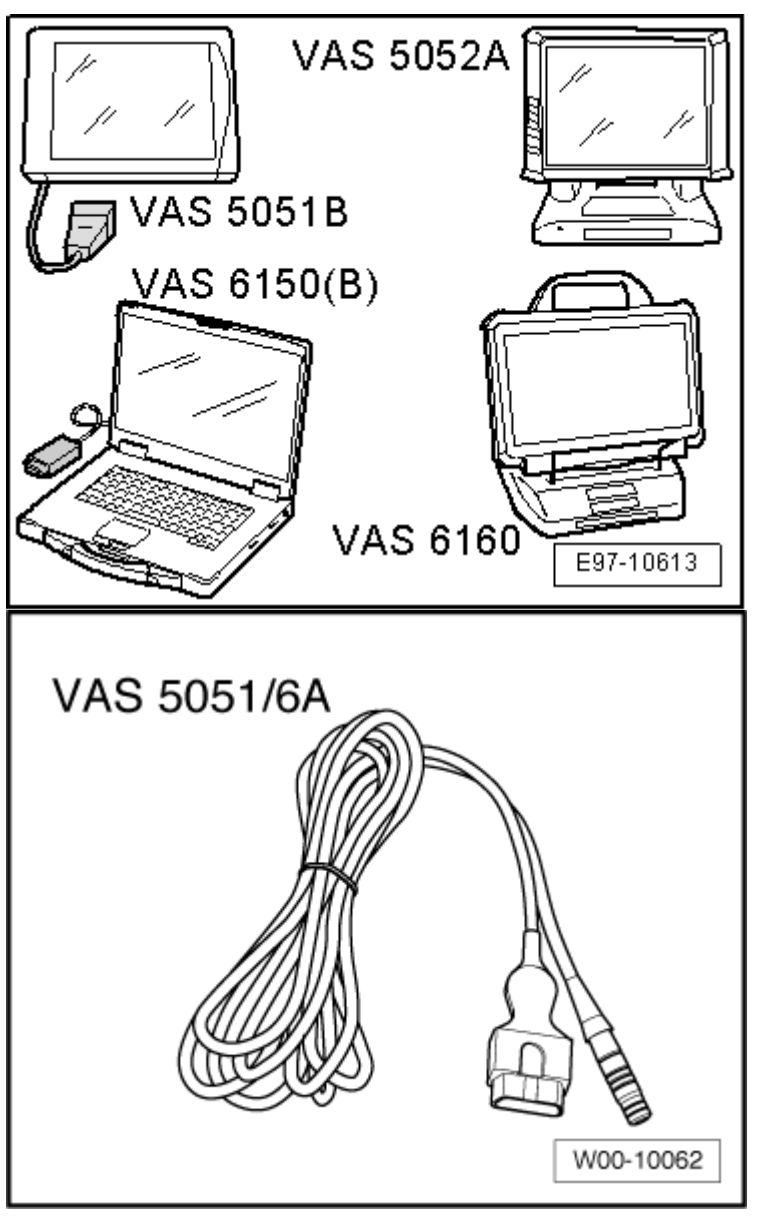

Interfaz de diagnosis del bus de datos: sustituir - J533- para consultar los códigos memorizados en la interfaz .

Es obligatorio atenerse al procedimiento descrito en el

- ٠ manual de reparaciones para desembornar y embornar la batería . Desconectar el encendido y
- extraer la llave de contacto.

## *¡Atención!*

Si el vehículo va equipado con airbag de rodilla, desembornar batería.

 $\rightarrow$  [Capítulo.](vw-wi://ctrl:idref=idatmpcb/)

Desmontar la tapa inferior del lado del conductor

– [→Carrocería -](vw-wi://ctrl:ext-rl=idaeopcb/) trabajos de [montaje interior ;](vw-wi://ctrl:ext-rl=idaeopcb/) Grupo de [rep.68](vw-wi://ctrl:ext-rl=idaeopcb/)

Desacoplar el conector

– eléctrico -1- del Interfaz de diagnosis para bus de datos -J533--2-.

Presionar las patillas de retención -flechas- del soporte del Interfaz de diagnosis para bus de datos -J533-.

## **Montar**

El montaje se efectúa en orden inverso, teniendo en cuenta lo siguiente:

- Montar la tapa inferior del lado del conductor
- [→Carrocería -](vw-wi://ctrl:ext-rl=idarppcb/) trabajos de [montaje interior ;](vw-wi://ctrl:ext-rl=idarppcb/) Grupo de [rep.68](vw-wi://ctrl:ext-rl=idarppcb/)

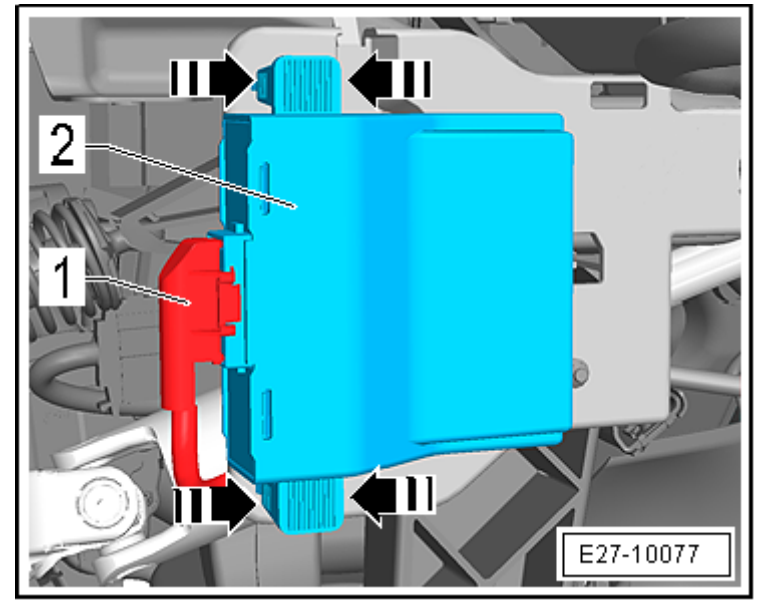